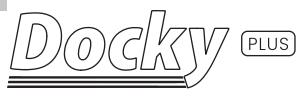

## **Mobile Phone Docking Station**

## Microphone set  $\mathbb{S}^*$

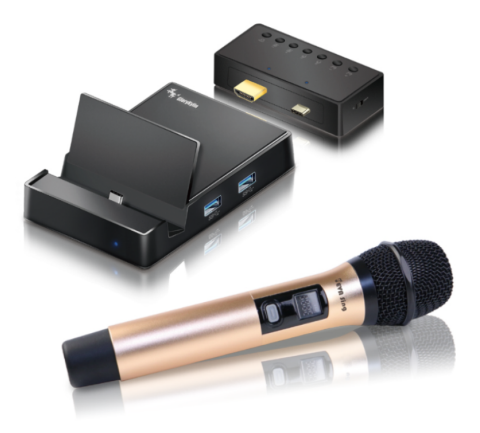

## Quick Start Guide

## Docky Plus Quick Start Guide

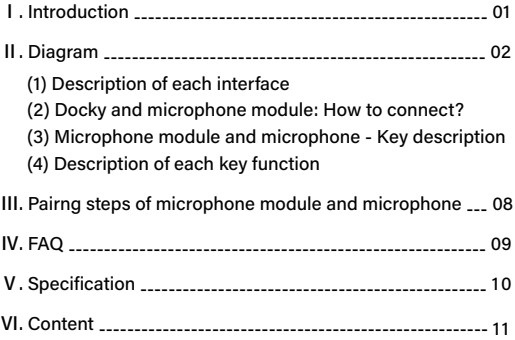

# $\frac{1}{2}$  I Introduction  $\rightarrow$

Thanks for using our product-Docky Plus mobile phone docking station-with microphone. Docky Plus is a multifunctional audio-visual device which can be used in office and entertainment It is composed of Docky mobile phone docking station. microphone module and microphone. Docky Plus can be used for work, and can also be combined with microphone module for karaoke singing. It is the first all-in-one audio and video output device that makes reverberation of vocal and background music.

Docky is a portable docking station specially designed for Android moblie phones. It has a type-C port at the base, Just plug on and cast to TV, projector or other display devices. It can also support fast charging. Docky can be widely used in entertainment. business meeting and learning.

With rmicrophone module, just opening the singing APP or video streaming application on the mobile phone, you can sing immediately. No complicated setup steps and equipment required. easy installation. With big screen and professional reverberation technology, audio and video are instantly integrated.

Take Docky Plus, it can not only increase work efficiency and make life more convenient, but also be transformed into a device that can relieve the pressure of modern people's lives. It is suitable for both elderly and children.

# 1 II. Diagram →

## **(1) Description of each interface**

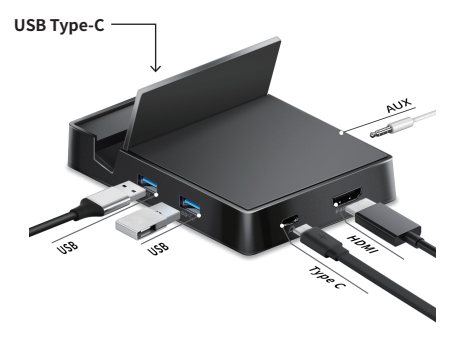

- **1. Type-C** : Support PD/QC fast charging (Up to 45W) \*\*The complete fast charging process requires the cooperation of the mobile phone, charger and charging cable. If one of them does not match, it can't achieve fast charging effect.
- 2. USB3.0: External mouse, keyboard, USB flash drive, card reader, gamepad can be connected.
- 3. USB-C: Connected to the mobile phone \*\* With USB 3.0 interface, it can charge 3 devices at the same time ļ
- 4. HDMI: FHD output. Connected to TV, projector or other display devices to do projection
- 5. 3.5mm AUX: Audio output. Connected to headphone or speaker

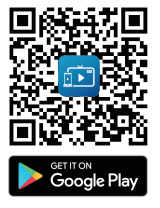

### **★ Download Docky APP**

- 1) Download Docky App on Mobile phone / Tablet first.
- 2 When LISR/HDMI/ALIX interface senses that the device is connected, it will automatically pop up a window to ask "Whether to open Docky when connecting" on mobile phone, just click OK.
- 3) Docky starts to take a screenshot, click "start" immediately" It will project immediately, no need to open Docky APP for any settings.

## Decial settings for specific mobile phone brands

#### 1 HIJAWEI series

- (1) Plug in the mobile phone, the window will pop up "Operating steps:APP launch > Docky > Run in background" click "Go to settings".
- (2) Go to settings, find Docky, switch off "Manage automatically" of Docky.
- (3) The manual mode will pop up, open "Run in background". It can do projection now.

#### 2. OPPO/Vivo series

- (1) Go to "settings"  $\rightarrow$  "Additional settings"
- (2) Open "OTG connection" It can do projection now.

## **(2) Docky and microphone module: How to connect ?**

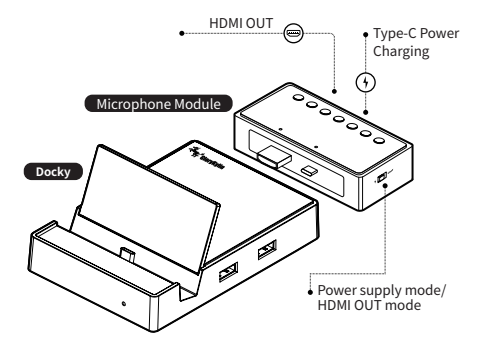

- $\odot$  Combine Docky and microphone module first.
- ② After combination, connect Docky Plus to TV, projector or other display devices through HDMI port and charge it through Type-C port.
- ③ Switch to power supply mode, do projection and charge mobile phone at the same time ļ
- $\Phi$  Plug mobile phone on USB-C port to start using.

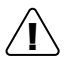

#### Due to lots kinds of Android brands and models, some mobile phones may have different usage

conditions. (Fx. Cannot do projection, projection disconnected or restart etc.)

#### 1. Need to do projection first before charging mobile phone.

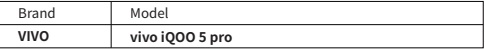

Switch to **HDMI OUT mode** first. After successful projection, ! switch to **Power supply mode** to charge mobile phone.

#### 2. Can't do projection and charge mobile phone at the same time

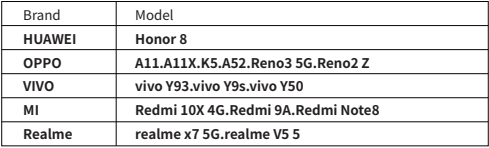

Please fully charge your phone, use **HDMI OUT mode** directly. !

#### 3. Can only do projection, does not support charging function

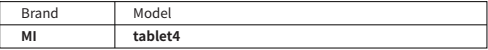

Please fully charge your phone, use **HDMI OUT mode** directly. !

#### 4. Docky is not recommended for the following models

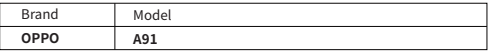

## **(3) Microphone module - Key description**

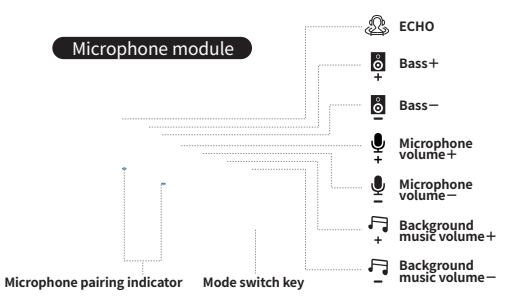

## **♫ Description of each key function**

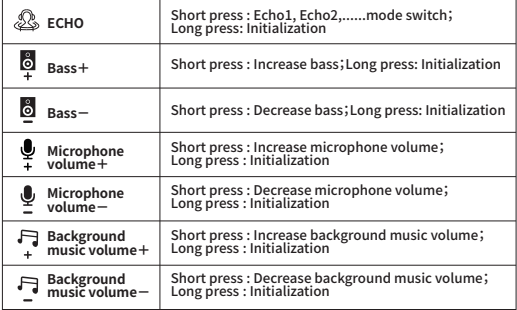

## **(4) Microphone- Key description**

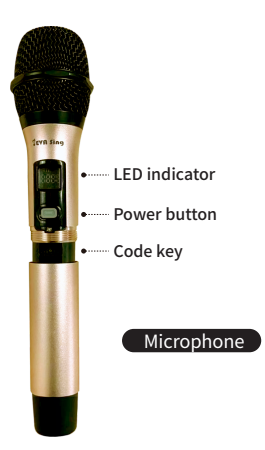

### **♫ Description of each key function**

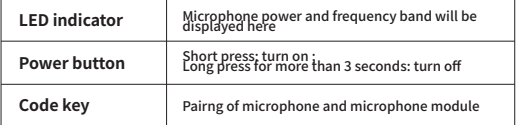

## **}** III. Pairng steps of microphone module and microphone  $\blacktriangleright$

- **①** Connect microphone module to Docky, and connect to TV or other display device through HDMI OUT port. Temporarily do not supply power.
- **②** When microphone and Docky Plus are both off, press the code key and power button of the microphone at the same time for 3 seconds. (The microphone needs to be installed with AA batteries\*2)
- **③** Waiting for microphone LED indicator light to start flashing, power on Docky Plus. At this time, the microphone pairing indicator will flash for 3 seconds.
- **④** Short press microphone's code key again, the LED indicator of microphone and the microphone pairing indicator will turn into a long bright, and the pairing is complete.

# Ⅳ. FAQ

## **Q. Microphone is turned on, but no sound?**

- **A.** (1) Please confirm microphone volume setting. Try to increase microphone volume.
	- (2) Please make sure that the microphone pairing indicator of microphone module is on long bright. If not, please follow the steps to pair microphone and microphone module again.
- **Q. Unstable microphone sound output. There is sound at a close distance, but no sound at a far distance?**
- **A.** It may share the same frequency band with other nearby microphones, causing mutual interference. Please short press the code key to adjust different frequency bands, stagger the same frequency.
- **Q. Microphone volume has been adjusted to maximum, but the sound output from TV is very low?**
- **A.** Please increase the volume of TV or the mobile phone to over 80%, to increase the sound output.
- **Q. When there is a phenomenon such as cracking, noise, or sound distortion that the signal is clipped due to the power amplifier exceed ing the speaker power?**
- **A.** Please lower the volume of the background music and microphone.

# Ⅴ. Specification

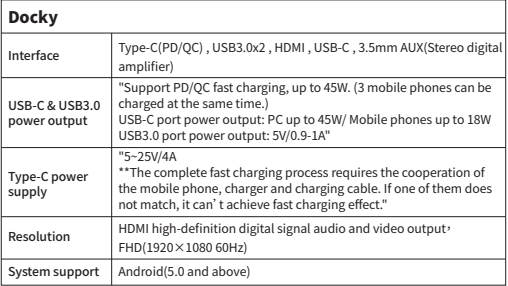

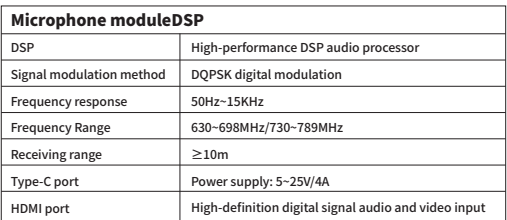

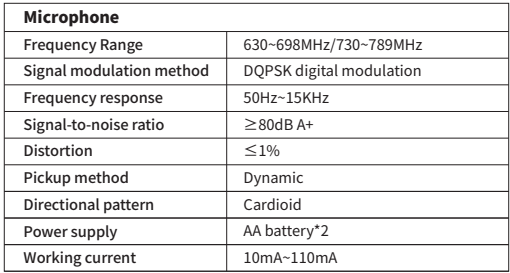

# Ⅵ. Content

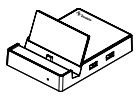

Docky mobile phone POCKY MODILE PROTE<br>docking station x 1

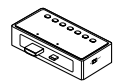

Microphone module x 1

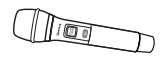

e x 1 Microphone x 1

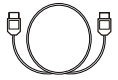

HDMI cable x 1

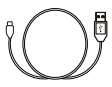

e x 1 Type-C cable x 1

### **Glorykylin International Co.,Ltd.**

+886-6-722-5111

- No.240, Zhongshan Rd., Jiali Dist., Tainan City 722, Taiwan (R.O.C.)
- service@glorykylin.com

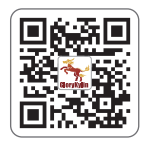

www.glorykylin.com